## Electronic Art Guidelines: Acrobat® PDF

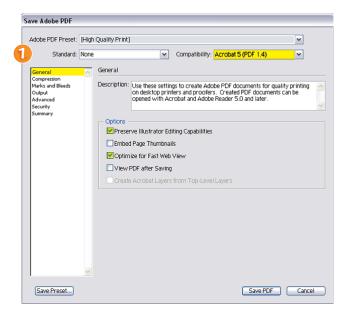

**1.** When saving or exporting a PDF file, do so as a *High Quality Print*.

For Compatability, select Acrobat 5 (PDF 1.4) and make sure to check Preserve (Application) Editing Capabilities and Optimize for Fast Web View under the Options section.

**2.** Set Sampling to **Do Not Downsample** for all three of the image categories (Color Bitmap, Grayscale Bitmap, Monochrome Bitmap).

Set Compression to **None** for all three of the image categories (Color Bitmap, Grayscale Bitmap, Monochrome Bitmap).

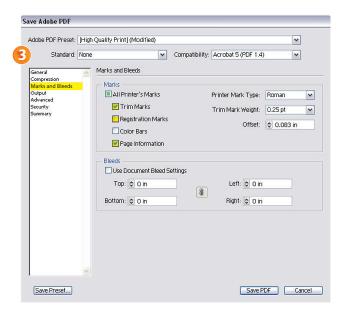

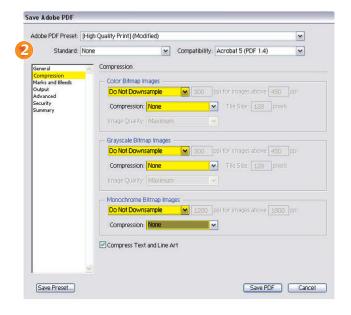

**3.** Under *Marks and Bleeds*, select *Trim Marks* and *Page Information*.

All other Acrobat PDF settings (Output, Advanced Security, Summary) may be left unchanged at the default settings.